## 贵州师范大学 2023 年博士研究生普通招考 准考证打印操作流程

## 一、 系统登录

登录贵州师范大学博士网上报名系统,点击"普考登 录,输入账号、密码后登录系统。 贵州师范大学

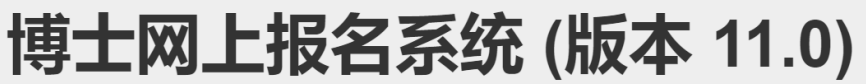

博士网上报名系统是一个面向考生进行报名,考试成绩查询,参加复试, 录取人员地址信息维护和查询的系统。

普考登录

贵州师范大学 登录. 使用本地帐户登录。 身份证号  $5107.$ 密码 ............... 记住我?  $\Box$ 登录 重置密码

## 二、导出打印准考证

点击"报名查询"一"准考证打印",选择导出 PDF 后保存到本地电脑,使用导出的准考证 pdf 文件打印准考 证[。如有问题可邮寄咨询研招办](mailto:如有问题可邮寄咨询研招办gznu_yzb@126.com) gznu\_yzb@126.com。

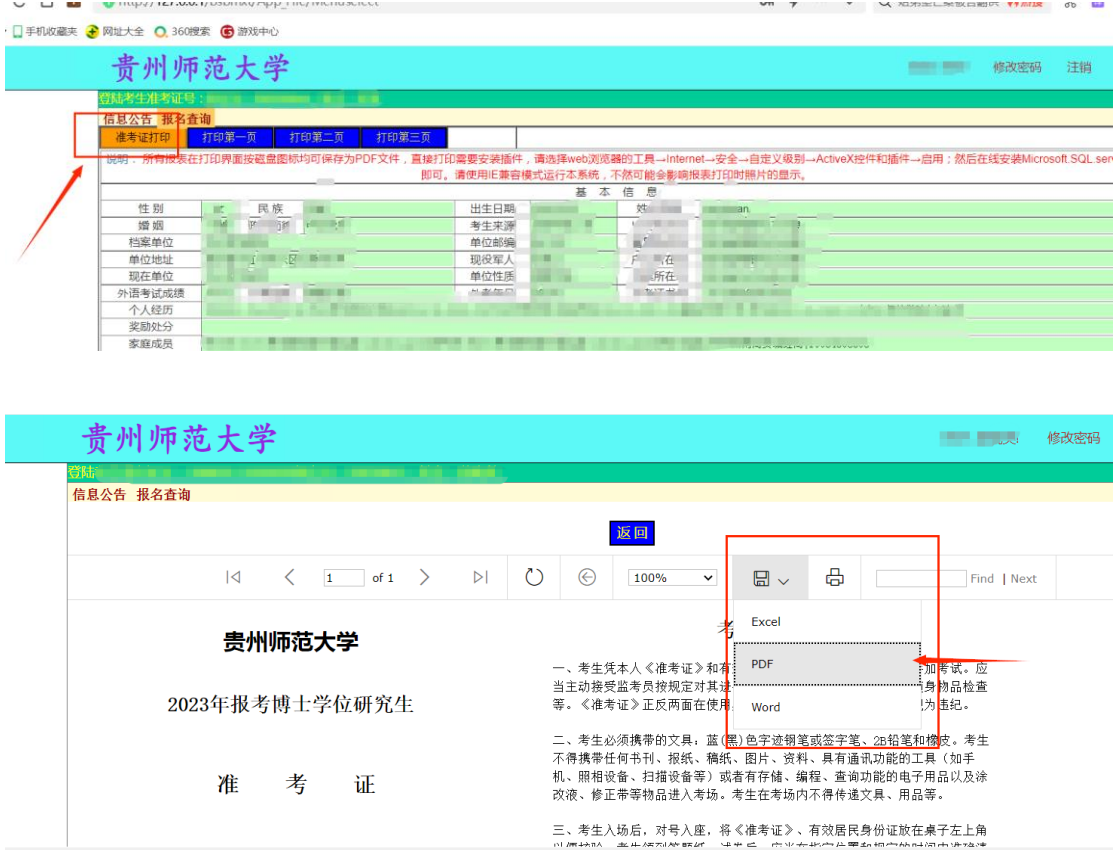